## **Przetwarzanie dokumentów XML i zaawansowane techniki WWW**

"Przetwarzanie dokumentów XML za pomocą procesora XSLT " *(Zajęcia 06 11.04.2016 r.)*

Przetwarzanie dokumentów XML oznacza zwykle, wyłuskanie z nich danych oraz przetwarzanie ich na inny format np HTML lub PDF. Jedną z metod przekształcania i przetwarzania dokumentów XML jest technika XSLT (Extensible Stylesheet Language Transformation).

Diagram modelu przekształcenia jest następujący:

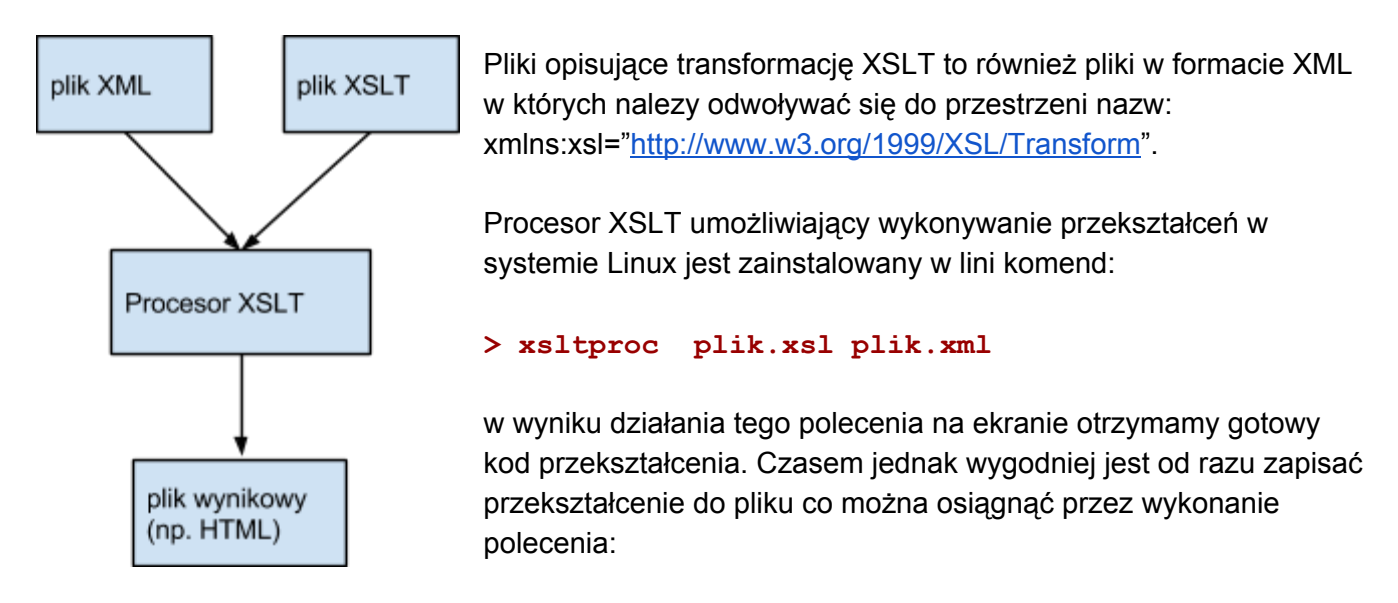

```
> xsltproc o wynik.html plik.xsl plik.xml
```
W związku z tym że pliki do przekształceń są plikami XML należy rozpocząć je od prologu XML, a następnie określamy dokument XSLT. W tym miejscu musimy również określić co ma być wynikiem przekształcenia przez element <xsl:output />. Minimalna postać pliku z przekształceniem wygląda następująco:

```
\langle ?xm1 version="1.0" encoding="UTF-8"?>
<xsl:stylesheet version="1.0"
xmlns:xsl="http://www.w3.org/1999/XSL/Transform">
<xsl:output method="html" encoding="UTF8" />
<! ty znajdują się polecenia przekształcające >
```
## **</xsl:stylesheet>**

Kolejnym podstawowym elementem pliku z przekształceniem jest tzw. "template" dla elementu głównego który dokonuje identyfikacji głównego węzła dokumentu XML poszukując go za pomocą odniesienia w formacie XPath: "/".

```
<xsl:template match="/">
  <! ty znajdują się polecenia przekształcające lub tekst >
</xsl:template>
```
W zasadzie każda reguła <template> posiada atrybut "match" którego wartością jest wyrażaenie XPath. Procesor XSLT analizuje drzewo XML od węzła do węzła i jeżeli na trafi na pasujące wyrażenie XPath

to stosuje dla niego regułę zapisaną we wzorcu. Należy również zwrócić uwagę że wszystkie elementy nie pochodzące z przestrzni nazw z prefixem "xsl" są kopiowane przez procesor XSLT do wynikowego dokumentu. Dlatego w łątwy sposób możemy dodoawać znaczniki html niezbędne do utworzenia strony na bazie danych przkształconych z plików XML.

Przykładowy plik XML:

```
<?xml version="1.0" encoding="UTF8"?>
<nobeldata-v1>
  <prizes continent="america" prizes="0" decade="1900s"/>
 <prizes continent="america" prizes="0" decade="1910s"/>
 <prizes continent="america" prizes="0" decade="1920s"/>
 <prizes continent="america" prizes="3" decade="1930s"/>
 <prizes continent="america" prizes="2" decade="1940s"/>
 <prizes continent="america" prizes="1" decade="1950s"/>
 <prizes continent="america" prizes="2" decade="1960s"/>
 <prizes continent="america" prizes="3" decade="1970s"/>
 <prizes continent="america" prizes="3" decade="1980s"/>
 <prizes continent="america" prizes="2" decade="1990s"/>
</nobeldata-v1>
```
Chcemy przkształcić dane zawarte w pliku XML do postaci tabeli osadzonej na prostej stronie internetowej. Do tego celu wykorzystujemy przekształcenie XSLT w nastęþującej postaci:

```
\langle ?xm1 version="1.0" encoding="UTF-8"?>
<xsl:stylesheet version="1.0"
xmlns:xsl="http://www.w3.org/1999/XSL/Transform">
<xsl:output method="html" encoding="UTF8" />
   <xsl:template match="/">
     <html>
     <head>
     <title>Nagrody Nobla w dziedzinie literatury</title>
     </head>
     <h1>Nagrody Nobla w dziedzinie literatury</h1>
     <p>Liczba nagrod Nobla przyznanych Amerykanom w poszczegolnych
           dekadach dwudziestego wieku</p>
     <table border="1">
     <tr>
           <th>Dziesieciolecie</th>
           <th>Nagrody</th>
     </tr>
     <xsl:applytemplates />
     </table>
     </html>
   </xsl:template>
   <xsl:template match="prizes">
     <tr>
     <td>
```

```
<xsl:valueof select="@decade"/>
  </td>
  <td>
  <xsl:valueof select="@prizes"/>
  </td>
  </tr>
</xsl:template>
```
## **</xsl:stylesheet>**

Jak widać w głownym wzorcu znajdując się elemeny budujące strone html oraz polecenie dla procesora xslt nakazujące zastosowanie wzorców. Jako że w naszym przekształceniu mamy tylko jeden wzorzec odnoszący się do elementu potomnego <prizes> to on zostanie zastosowany. We wzorcu przekształcenia dla węzła <prizes> budowana jest struktura tabeli w html, a wartości do wypełnienia tebali są agregowane dzieki zastosowaniu polecenia <xsl:value-of select="XPath" /> gdzie wartość atrybutu select jest wyrażeniem XPath wskazującym na żadane dane. Wyrażenie wzorca będzie wykonane tyle razy ile występuje pasujący element do wzorca.

Kolejny przykład bardzo prosty przykład:

```
<?xml version="1.0" encoding="UTF8"?>
<invited>
   <speaker>
     <name>(TBC) Giuseppe Battistoni</name>
     <institute>National Institute of Nuclear Physics, Milano,
Italy</institute>
    </speaker>
    <speaker>
     <name>Mikhail Bashkanov</name>
     <institute>University of Tuebingen, Germany</institute>
    </speaker>
    <speaker>
     <name>Piotr Białas</name>
     <institute>Jagiellonian University, Cracow, Poland</institute>
    </speaker>
    <speaker>
     <name>Caterina Bloise</name>
     <institute>National Institute of Nuclear Physics, LNF Frascati,
Italy</institute>
    </speaker>
</invited>
oraz przekształcenie:
<?xml version="1.0" encoding="UTF8"?>
<xsl:stylesheet version="1.0"
xmlns:xsl="http://www.w3.org/1999/XSL/Transform">
<xsl:output method="html" encoding="UTF8" />
```

```
<xsl:template match="/">
 <html>
 <body>
```

```
<ul style="fontsize:17px;lineheight:150%">
<xsl:applytemplates />
 </ul>
 </body>
 </html>
</xsl:template>
 <xsl:template match="speaker">
 <li>

 ۳
 \langlei\rangle\langlexsl:value-of select="institute"/\rangle\langle/i\rangle</li>
```

```
</xsl:stylesheet>
```
**</xsl:template>**

Dalsze przykłady zastosowania <xsl:apply-templates>

```
<?xml version="1.0" encoding="UTF8"?>
<catalog>
    <cd>
      \text{Little} \text{Empire Burlesque} / \text{title}<artist>Bob Dylan</artist>
      <country>USA</country>
      <company>Columbia</company>
      <price>10.90</price>
      <year>1985</year>
    </cd>
    <cd>
      <title>Hide your heart</title>
      <artist>Bonnie Tyler</artist>
      <country>UK</country>
      <company>CBS Records</company>
      <price>9.90</price>
      <year>1988</year>
    </cd>
</catalog>
```
Korespondujący plik z przekształceniem:

```
<?xml version="1.0" encoding="ISO88591"?>
<xsl:stylesheet version="1.0"
xmlns:xsl="http://www.w3.org/1999/XSL/Transform">
<xsl:template match="/">
 <html>
 <body>
 <h2>My CD Collection</h2>
 <xsl:apply-templates/>
 </body>
 </html>
</xsl:template>
```

```
<xsl:template match="cd">
 <p>
 <xsl:applytemplates select="title"/>
 <xsl:applytemplates select="artist"/>
 </p>
</xsl:template>
<xsl:template match="title">
  Title: <span style="color:#ff0000">
 <xsl:valueof select="."/></span>
 <br />
</xsl:template>
<xsl:template match="artist">
 Artist: <span style="color:#00ff00">
 <xsl:valueof select="."/></span>
 <br />
</xsl:template>
</xsl:stylesheet>
```
3) Dodatkowe funkcje XSLT (cały czas korzystamy z pliku XML z poprzednich zajęć o nazwie katalog.xml):

```
- instrukcja warunkowa "if"
     <xsl:if test="warunek">
       instrukcje w przypadku spełnienia warunku
     </xsl:if>
przykład:
     <xsl:template match="cd">
         <xsl:if test="price > 5">
            <p>
             <xsl:applytemplates select="title"/>
             <xsl:applytemplates select="artist"/>
           </p>
         </xsl:if>
     </xsl:template>
- petla "for-each"
     <xsl:foreach select="wyrazenieXPath">
           instrukcje
     </xsl:foreach>
przykład ( w template match="/")
     <xsl:foreach select="catalog/cd">
       <p>
           Artist: <span style="color:#ff0000">
           <xsl:valueof select="artist"/></span>
           Title: <span style="color:#00ff00">
           <xsl:valueof select="title"/></span>
        </p>
       </xsl:foreach>
```
 sortowanie za pomoca funkcji "sort" elementów wypisywanych w pętli foreach: <xsl:sort select="co-ma-być-sortowane"/> -- instrukcja nie posiadająca struktury!!!

```
przykład:
     <xsl:foreach select="catalog/cd">
       <xsl:sort select="artist"/>
       <p>
          Artist: <span style="color:#ff0000">
          <xsl:valueof select="artist"/></span>
          Title: <span style="color:#00ff00">
          <xsl:valueof select="title"/></span>
        </p>
       </xsl:foreach>
```
- instrukcja warunkowa wyboru "choose":

```
<xsl:choose>
    <xsl:when test="warunek1">
             instrukcja kiedy warunek 1 spełniony
    </xsl:when>
    \langle xsl:when test="warunek-2" \rangleinstrukcja kiedy warunek 2 spełniony
    </xsl:when>
    <xsl:otherwise>
            instrukcja kiedy żaden z waunków nie jest spełniony
    </xsl:otherwise>
</xsl:choose>
```

```
przykład:
```

```
<xsl:choose>
   <xsl:when test="price > 10">
         Price:<span style="color:#ff00ff">
         <xsl:valueof select="price"/></span>
   </xsl:when>
   \langle xsl:when test="price \>gt; 9" \ranglePrice:<span style="color:#222999">
         <xsl:valueof select="price"/></span>
   </xsl:when>
   <xsl:otherwise>
        Price:<span style="color:#555aaa">
        <xsl:valueof select="price"/></span>
   </xsl:otherwise>
</xsl:choose>
```
## **Zadanie na ćwiczenia:**

*Proszę przygotować plik XML zawierający dowolne dane tabelaryczne np . bazę adresów, spis książek, spis smachodów, tak aby zawierały kilka elementów zagnieżdzonych. Następnie proszę przygotować przekształcenie XSLT bazujące na podanych przykładach umożliwiające otrzymanie w wyniku przekształcenia prostej strony prezentującej dane zawarte w przygotowanym pliku XML.*